#### [Frontline](https://mobile-help.frontlineeducation.com/hc/en-us) Mobile › [Basics](https://mobile-help.frontlineeducation.com/hc/en-us/categories/360002814974-Basics-Tips) & Tips › [Getting](https://mobile-help.frontlineeducation.com/hc/en-us/sections/360006679253-Getting-Started) Started

Q Search

## Downloading and Accessing the App

Saturday at 16:00

Districts that acquire the Frontline Insights Platform also gain access to the Frontline Mobile app! The app provides increased accessibility to features such as absence creation, Leave Balance recognition, and multiple absence tracking tools. You can download and access this app in a few quick steps!

## Requirements

Before you proceed, you must first make sure you have the following qualifications to access the app:

Your district must utilize the Frontline Insights Platform.

# **Getting Started**

Once you meet these qualifications, you can download the app and sign in.

Access the app store on your mobile device and enter "Frontline Education" in the search bar. Click the **Get** or **Install** button and install the app.

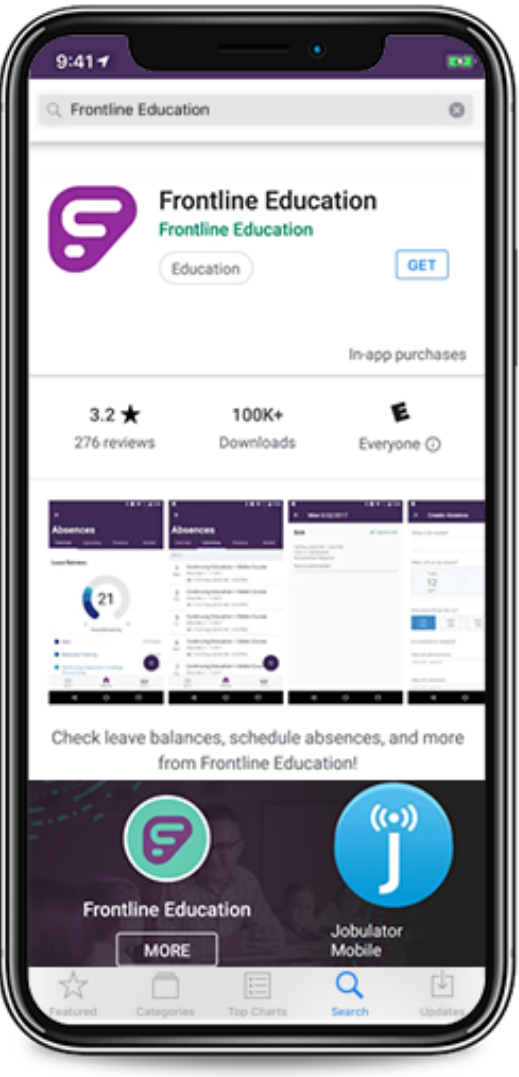

Once the download is complete, a welcome page will display. Click **Get Started** to proceed.

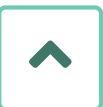

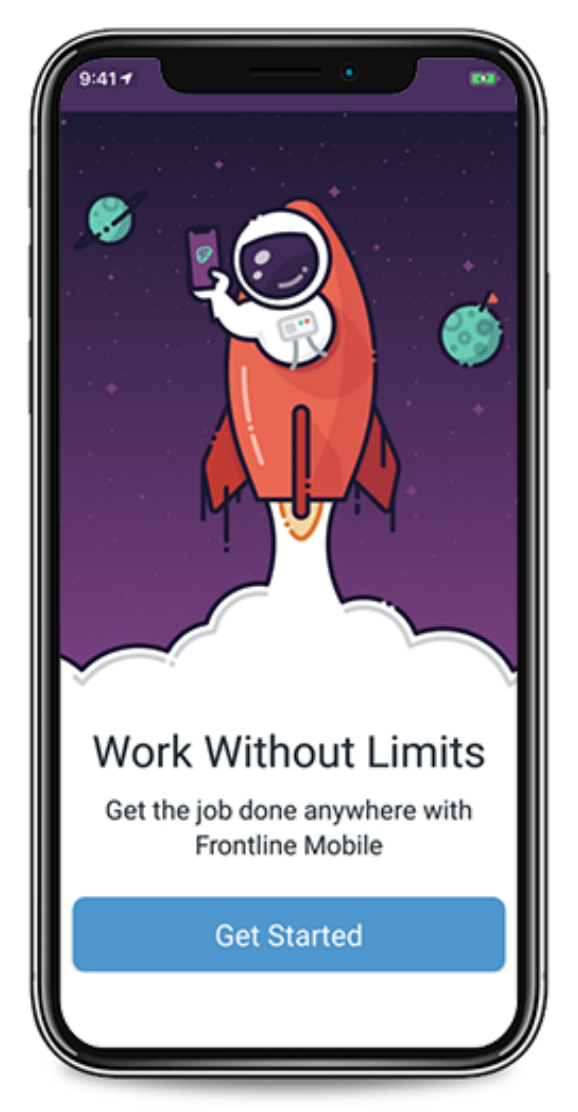

The Sign In page then appears. Simply click the phrase "Sign on with organization SSO"

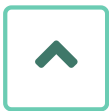

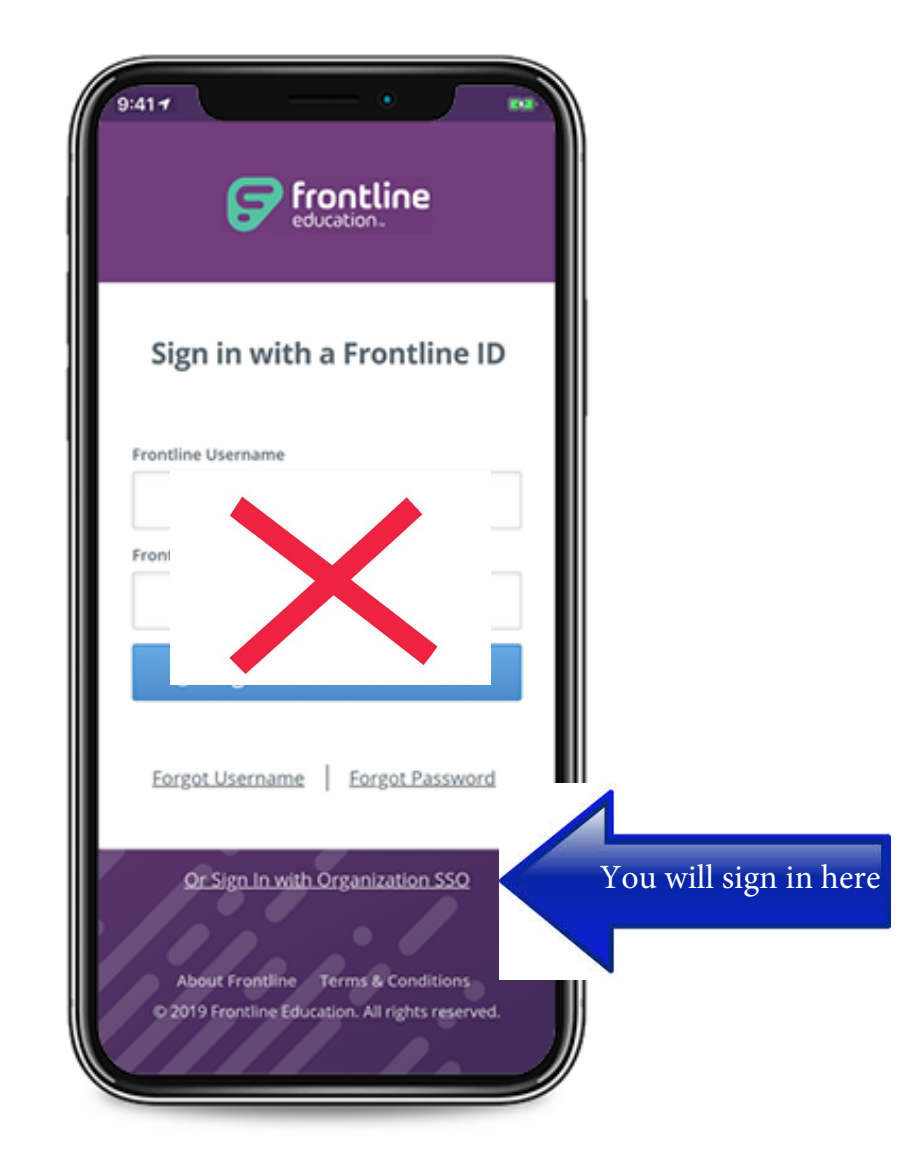

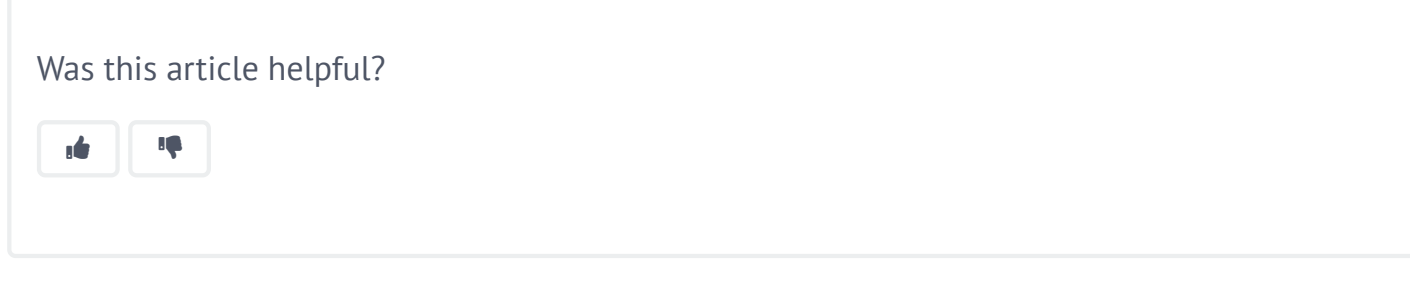

Have more questions? [Submit a request](https://mobile-help.frontlineeducation.com/hc/en-us/requests/new)

#### Articles in this section

[Using Employee Mobile Features](https://mobile-help.frontlineeducation.com/hc/en-us/articles/360040969853-Using-Employee-Mobile-Features)

[QuickStart Guide: Substitute Mobile App](https://mobile-help.frontlineeducation.com/hc/en-us/articles/360051301574-QuickStart-Guide-Substitute-Mobile-App)

[Whitelist Rules for all Frontline Applications](https://mobile-help.frontlineeducation.com/hc/en-us/articles/360044592813-Whitelist-Rules-for-all-Frontline-Applications)

[Downloading and Accessing the App](https://mobile-help.frontlineeducation.com/hc/en-us/articles/360040969553-Downloading-and-Accessing-the-App)

[Using Administrative Features](https://mobile-help.frontlineeducation.com/hc/en-us/articles/360040478294-Using-Administrative-Features)

[QuickStart Guide: Employee Mobile App](https://mobile-help.frontlineeducation.com/hc/en-us/articles/360040479194-QuickStart-Guide-Employee-Mobile-App)

[QuickStart Guide: Admin Mobile App](https://mobile-help.frontlineeducation.com/hc/en-us/articles/360040969213-QuickStart-Guide-Admin-Mobile-App)

[Frontline Mobile App \[Video\]](https://mobile-help.frontlineeducation.com/hc/en-us/articles/360040969373-Frontline-Mobile-App-Video-)

© Copyright 2020 Frontline Education

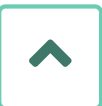